# IL LABIRINTO 2

**Adatto a sviluppare la capacità di riconoscere il valore dei connettivi logici nella costruzione del significato** 

> *Collana di programmi educativi su personal computer per facilitare l'apprendimento*

**AZIENDA USL Città di Bologna** 

Centro regionale per le Disabilità linguistiche e Cognitive in Età Evolutiva **ANASTASIS**  Bologna

**ASPHI**  Avviamento e Sviluppo di Progetti per ridurre l'Handicap mediante l'Informatica

La confezione contiene:

- Questo manuale
- Foglio istruzioni installazione
- Il CD Rom di installazione

I marchi registrati sono proprietà dei rispettivi detentori. Sistema Operativo Windows 95-98-ME Microsoft Corporation<br>Sistema Operativo Windows 2000 - XP Microsoft Corporation Sistema Operativo Windows 2000 - XP

Bologna – Aprile 2008 TUTTI I DIRITTI SONO RISERVATI

# **INDICE**

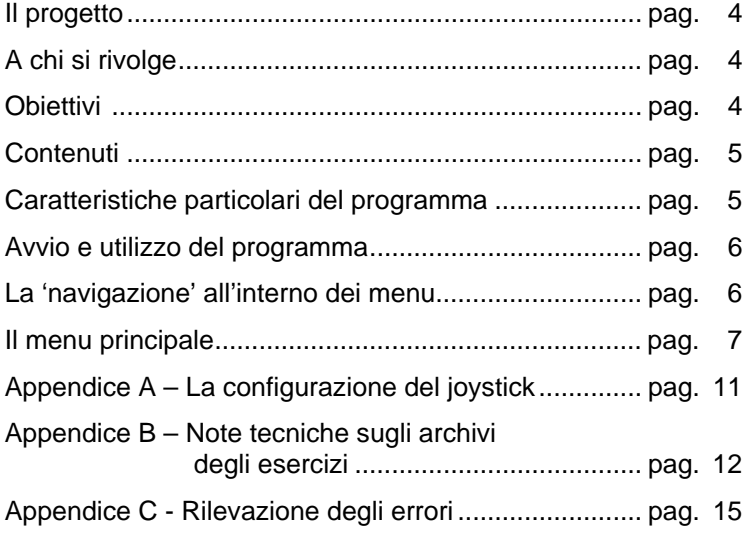

# **IL PROGETTO**

Il progetto prevede la realizzazione di una collana di programmi educativi su personal computer per facilitare l'apprendimento in bambini di età compresa tra i cinque e i quattordici anni. In particolare questo programma rientra in un percorso didattico alla cui realizzazione collaborano:

- il "Centro Regionale per le Disabilità Linguistiche e Cognitive in Età Evolutiva" dell'Azienda USL Città di Bologna (resp. dott. G. Stella), che attraverso il proprio personale tecnico fornisce le competenze psicopedagogiche e logopediche;;
- la cooperativa ANASTASIS, responsabile della realizzazione informatica;
- ⎯ l'A.S.P.H.I. (Associazione per lo Sviluppo di Progetti Informatici per gli Handicappati), che coordina il progetto.

# **A CHI SI RIVOLGE**

Il programma è rivolto a bambini che incontrano difficoltà sia a riconoscere il significato dei connettivi che fissano le relazioni logiche tra le informazioni di un testo, sia ad utilizzare gli stessi nella produzione scritta.

# **OBIETTIVI**

Obiettivo del programma è quello di sviluppare nel bambino la capacità di riconoscere i diversi tipi di relazione semantica che intercorrono tra le parti di un testo e di giungere ad una rappresentazione coerente e coesiva del testo stesso.

Presentata una frase incompleta o l'inizio di un brano, il bambino viene stimolato a formulare ipotesi circa la continuazione del testo. La sua attenzione viene richiamata sui funzionali linguistici di coordinazione e subordinazione, e viene sollecitata un'attività di riconoscimento, scelta ed integrazione delle informazioni corrette per procedere nella costruzione del significato.

Allo scopo di attivare strategie di controllo, è richiesto infine un compito di revisione del testo prodotto: il bambino deve riconoscere il tipo di errore commesso ed intervenire sulla forma linguistica veicolante il significato.

# **CONTENUTI**

All'inizio del gioco il ragazzo si trova in un labirinto da cui deve cercare di uscire scegliendo il percorso corretto.

Per fare ciò è necessario svolgere uno dei seguenti esercizi:

- − COMPLETAMENTO DI FRASI: il bambino deve completare una frase complessa, presentata in parte, scegliendo l'informazione corretta tra quelle date. Per organizzare in un insieme coerente i due pezzi di informazione, occorre che il bambino presti attenzione al connettivo che segnala la relazione tra le conoscenze.
- − COMPLETAMENTO DI UN BRANO: vengono presentati il titolo e la prima parte di un testo che il bambino progressivamente deve costruire, scegliendo la frase corretta tra quelle che gli vengono proposte. I connettivi e la continuità semantica tra le informazioni sono gli elementi che devono essere considerati per eseguire correttamente il compito. Terminato l'esercizio, il bambino non può uscire dal labirinto se ha fatto scelte errate. In questo caso, deve intervenire sulle risposte scorrette, segnalate dal computer, ed apportare le necessarie modifiche, aiutandosi ancora una volta con risposte a scelta multipla.

# **CARATTERISTICHE DEL PROGRAMMA**

Il programma gestisce, per entrambe le modalità di esercizio, un contatore di punteggio che viene incrementato ogni qualvolta venga risposto correttamente a una domanda dell'esercizio; un "bonus" aggiuntivo di 500 punti viene assegnato come premio se il bambino risponde senza commettere alcun errore a cinque domande consecutive.

Tale punteggio finale viene inserito in una classifica complessiva che mantiene i migliori dieci risultati con a fianco i nomi dei bambini che li hanno ottenuti.

# **AVVIO E UTILIZZO DEL PROGRAMMA**

L'installazione crea un'**icona** di "**Il labirinto**" sul *Desktop* che serve per avviare il programma.

In alternativa, troveremo il nome del programma nel *Menù Start* (Avvio), all'interno della cartella Programmi, nella sottocartella "*Anastasis*": in questo caso è sufficiente un clic sul nome del programma per avviarlo.

All'avvio del programma apparirà sullo schermo una videata di presentazione che consente, premendo il tasto [F10], di accedere alle informazioni sul progetto e sugli Enti che ne hanno permesso la realizzazione, oppure, premendo il tasto INVIO, di proseguire nell'esecuzione del programma.

# **LA "NAVIGAZIONE" ALL'INTERNO DEI MENU**

I menu del programma sono composti da una serie di oggetti (bottoni, righe di immissione dati, liste, caselle di controllo, bottoniradio ecc.).

L'oggetto correntemente attivo è evidenziato da un rettangolo di colore giallo; premendo il tasto INVIO [↵] il programma esegue l'azione ad esso associata.

La navigazione all'interno dei menu può avvenire nei seguenti modi:

- utilizzando il tasto [TAB], che consente di passare alla voce successiva del menu;
- con la combinazione dei tasti [MAIUSCOLE]+[TAB] (oppure [SHIFT]+[TAB]), che permette di passare alla voce precedente del menu;
- con la pressione delle lettere, dei numeri o dei tasti funzione evidenziati, che consente la selezione immediata dell'oggetto da questi individuato;
- con il tasto INVIO [↵], che effettua la selezione dell'oggetto attivo o, in taluni casi attiva/disattiva la funzione individuata da un bottone di controllo;
- attraverso il mouse, spostando la freccia visualizzata sullo schermo verso l'oggetto desiderato e premendo il pulsante sinistro.
- Il tasto [ESC] permette in qualsiasi momento di ritornare al menu precedente, fino alla richiesta d'uscita dal programma. Per la stessa funzione è disponibile anche il bottone situato nella parte superiore destra di ogni menu, contrassegnato dal simbolo [X].

# **IL MENU PRINCIPALE**

Vediamo in dettaglio le opzioni presenti nel menu:

### **ISTRUZIONI**

Permette di consultare a video le istruzioni per l'uso dei menu.

#### **NOME**

Richiede l'inserimento del nominativo del bambino che si appresta a svolgere gli esercizi, allo scopo di tenerne il profilo individuale ed i riferimenti per eventuali statistiche.

## **FRASI/TESTO**

E` possibile scegliere se effettuare esercizi di completamento di frasi singole senza connessione l'una con l'altra (scelte dall'archivio in modo casuale), oppure esercizi di completamento di un brano (con una sequenza logica di connessioni fra una frase e l'altra).

## **LISTA ESERCIZI**

Permette di associare all'esercizio l'archivio delle parole che si vuole utilizzare. Nella finestra sono elencati tutti i files con estensione ".FRA" e ".TES" esistenti; il programma viene distribuito con diversi archivi, ma l'insegnante può crearne di nuovi o modificare quelli esistenti (vedere l'opzione ESERCIZI).

## **LUNGHEZZA**

Permette di scegliere (solo per la modalità FRASI), il numero di frasi da proporre, scelte in ordine casuale fra quelle esistenti. Nel caso di modalità testo il numero rappresenta in quante frasi e` suddiviso il testo stesso.

## **ESERCIZI**

- **Crea un nuovo esercizio**: permette di cominciare l'inserimento delle parole componenti un nuovo esercizio (il cui nome verra` specificato al momento del salvataggio).
- **Modifica l'esercizio corrente**: consente di modificare un esercizio già esistente. E` possibile eliminare gruppi di parole eliminando tutte le parole componenti quel gruppo, mentre e` possibile aggiungere nuovi gruppi semplicemente cercando di avanzare oltre l'ultimo gruppo di parole definito. Per ogni operazione (compreso uscire senza salvare) e` richiesta conferma.
- **Elimina l'esercizio corrente**: elimina definitivamente l'esercizio correntemente selezionato dal disco fisso del computer. E` richiesta conferma.

# **CLASSIFICA**

Permette la visualizzazione dei dieci migliori risultati conseguiti.

Selezionando la voce OPZIONI del menu principale (tasto funzionale [F8]) si accede ad un sottomenu dal quale è possibile disattivare il meccanismo dell'ingresso in classifica.

E` inoltre possibile, sempre da questo sottomenu, azzerare la classifica.

# **CONTROLLO**

Permette di personalizzare la modalità di controllo del programma nella fase di esercizio. Nel sottomenu che viene attivato sono previste le seguenti possibilità:

• **Controllo Normale**: il controllo è svolto attraverso la tastiera.

- **Controllo Esterno**: il controllo è svolto attraverso modalità a scansione o con dispositivi esterni; viene attivata una lista nella quale sono elencate le seguenti possibilità:
	- − **Joystick direzionale**: si utilizza la leva del joystick per le direzioni ed uno qualunque dei pulsanti per confermare.
	- − **Scansione barra spazio monotasto**: si utilizza la modalità a scansione monotasto utilizzando come pulsante la barra spaziatrice della tastiera.
	- − **Scansione porta joystick/seriale monotasto**: si utilizza la modalità a scansione monotasto utilizzando uno qualunque dei pulsanti del dispositivo collegato alla porta joystick/seriale.
	- − **Scansione porta joystick/seriale bitasto**: si utilizza la modalità a scansione bitasto utilizzando alternativamente i pulsanti del dispositivo collegato alla porta joystick/seriale.
	- − **Scansione**: permette di impostare il tempo di scansione (in decimi di secondo) per le modalità di controllo a monotasto.

# **PROFILI**

Attraverso questa opzione è possibile salvare, richiamare ed eliminare profili personalizzati per gli allievi. Infatti per ogni bambino si possono effettuare delle scelte di menu predefinite, evitando in tal modo di ripetere le operazioni di personalizzazione del programma.

- **Carica profilo**: per mezzo di una lista si può selezionare il profilo di un allievo precedentemente salvato; dopo questa operazione il menu viene personalizzato con i parametri contenuti nel profilo prescelto.
- **Salva profilo**: il profilo viene salvato con lo stesso nominativo che è stato registrato alla voce NOME presente nel *Menu principale*. Vengono assunti automaticamente tutti i parametri assegnati nelle varie opzioni disponibili nel programma.
- **Elimina utente**: è possibile eliminare, con un'unica operazione, il profilo di un allievo e i dati relativi alle prove da lui svolte.

## **OPZIONI**

Si accede ad un sottomenu che consente di selezionare, fra una serie di opzioni, quelle che si desiderano attivare per lo svolgimento dell'esercizio.

Le opzioni presenti nel sottomenu sono:

- **Suoni menu**: la selezione delle opzioni di menu può prevedere un particolare segnale acustico, che segue l'operazione di conferma.
- **Musica**: il gioco può, nel caso il computer sia dotato di scheda audio Sound Blaster o compatibile, essere accompagnato da una gradevole musica di sottofondo.
- **Effetti**: in determinate situazioni il programma può essere accompagnato da particolari effetti sonori, che rimarcano le situazioni stesse; anche in questo caso è necessaria la presenza di una scheda audio SoundBlaster o compatibile.
- **Salva Dati**: abilita o disabilita il salvataggio dei dati necessari per la preparazione delle informazioni statistiche.
- **Classifica**: abilita o disabilita il meccanismo dell'inserimento in classifica del punteggio conseguito dal bambino durante l'esercizio.
- **Azzera classifica**: effettua l'eliminazione di tutti i punteggi presenti in classifica.

## **ARCHIVI**

Permette l'accesso al sottomenu che contiene le opzioni per la visualizzazione, la stampa e la cancellazione dei dati statistici riguardanti gli allievi.

#### **INIZIA**

Determina l'avvio dell'esercizio.

# **Appendice A La configurazione del joystick**

Per il corretto funzionamento del joystick nella modalità "Joystick direzionale" può essere necessario effettuare la configurazione del joystick.

Per fare ciò occorre eseguire la seguente procedura:

- 1. Accendere l'elaboratore seguendo la procedura di solito utilizzata.
- 2. Ad inizializzazione terminata:
	- posizionarsi sul drive utilizzato per l'installazione (se diverso da C digitare la lettera che identifica il drive, premere il tasto [:] e quindi il tasto INVIO);
	- digitare il comando CD LABI e premere nuovamente il tasto INVIO.
- 3. Digitare il comando LABI /J e premere il tasto INVIO.

Quindi seguire le istruzioni che compaiono sul video.

## **Appendice B**

# **Note tecniche sugli archivi degli esercizi**

Il programma è completato da alcuni archivi da utilizzare per le due modalità di esercizio: FRASI e TESTO.

Ecco, per ciascuna di queste modalità di esercizio, un esempio di archivio.

## **Parole contenute nell'archivio FRASI.FRA - modalità FRASI**

Quell'atleta fu squalificato poiché si comportò male durante la gara. quindi si comportò male durante la gara. e si comportò male durante la gara. Mario fu sgridato perché non aveva studiato. e aveva fatto chiasso. pur essendosi comportato male.

Mi è piaciuto quel romanzo perché è interessante. ma ha un linguaggio semplice e scorrevole. quindi non ne leggerò di simili.

Gli ha mandato un telegramma poiché voleva avvertirlo del suo arrivo. sebbene fosse preoccupato per il suo silenzio. perciò non aspettava una risposta.

Ti presterò la mia bicicletta poiché oggi non la uso. quindi oggi non la uso. ma oggi non la uso.

## **Parole contenute nell'archivio CARLO.TES - modalità TESTO**

CARLO Nonostante fuori facesse molto freddo, Carlo uscì Carlo restò in casa al caldo Carlo decise di accendere la stufa

per cercare i suoi amici sebbene volesse cercare i suoi amici nonostante volesse incontrare i suoi amici

poiché in casa da solo si annoiava benché in casa da solo si divertisse di conseguenza in casa da solo si annoiava

sebbene avesse molti giochi nuovi anche se non aveva giochi poiché aveva molti giochi nuovi

di cui andava fiero. che andava fiero. ai quali andava fiero.

## *Caratteristiche tecniche degli archivi*

Sono archivi di testo in formato ASCII.

Gli archivi che vengono utilizzati nella modalità di esercizio FRASI sono strutturati secondo lo schema che segue:

- frase incompleta
- frase corretta
- frase in alternativa (sbagliata)
- frase in alternativa (sbagliata)

Gli archivi che vengono utilizzati nella modalità di esercizio TESTO sono invece strutturati secondo lo schema seguente:

- titolo: si riferisce all'argomento trattato nell'esercizio
- riga vuota
- prima frase del brano
- tanti gruppi di frasi così composti:
- frase corretta
- frase in alternativa (sbagliata)
- frase in alternativa (sbagliata)

E` il programma che sceglie casualmente la presentazione delle frasi durante l'esecuzione dell'esercizio.

E` possibile modificare gli archivi già esistenti, variando le frasi in esso contenute o aggiungendone di nuove, oppure creare nuovi archivi (vedere l'opzione ESERCIZI del menu principale).

SI ricorda che gli archivi per la modalità FRASI hanno tutti estensione .FRA e gli archivi per la modalità TESTO hanno invece tutti estensione .TES.

# **Appendice C Rilevazione degli errori**

Se durante l'esecuzione del programma si dovesse verificare un'anomalia nel funzionamento occorre:

• comunicare l'anomalia rilevata, nonché il nominativo dell'Ente e della persona da contattare, a mezzo posta, fax o e-mail:

### **ANASTASIS Soc. Coop. Serv. Assist. Software Did. Piazza dei Martiri, 1/2 - 40121 Bologna fax 051/2962120 assistenza@anastasis.it**

• comunicare l'anomalia rilevata al:

#### **Servizio Assistenza Software Didattico**

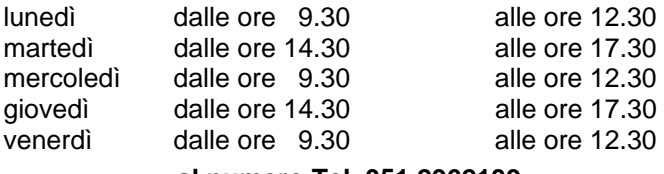

#### **al numero Tel. 051.2962139**

*Anastasis Soc. Coop.. - piazza dei Martiri, 1/2 – 40121 Bologna* 

15